# **ΔΙΑΧΕΙΡΙΣΗ ΥΔΑΤΙΚΩΝ ΠΟΡΩΝ - ΕΡΓΑΣΤΗΡΙΟ**

1. Οργανώνω τα δεδομένα και τον κώδικα στον ίδιο κατάλογο

Από το e-class στα Έγγραφα βρίσκω και κατεβάζω το αρχείο vals.xls.

Από τις Λήψεις του Η/Υ μου κάνω Αποκοπή του αρχείου vals.xls και Επικόλληση στον κατάλογο TEST

Ανοίγω την R, ανοίγω ένα νέο script και το αποθηκεύω στον κατάλογο TEST.

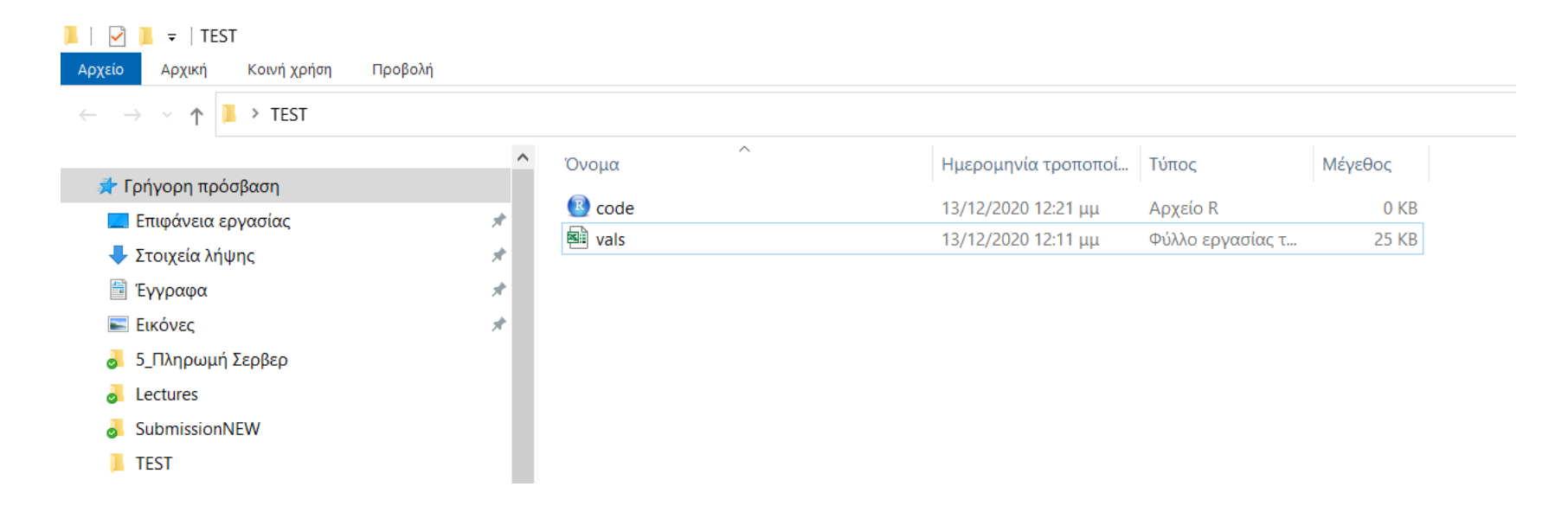

2. Δηλώνω τον κατάλογο όπου είναι αποθηκευμένα τα δεδομένα μέσα στον κώδικα.

Aπό το Rstudio επιλέγω την Κεντρική Λειτουργία Session  $\rightarrow$  Set Working Directory  $\rightarrow$ Choose Directory → Επιλέγω τον Κατάλογο TEST

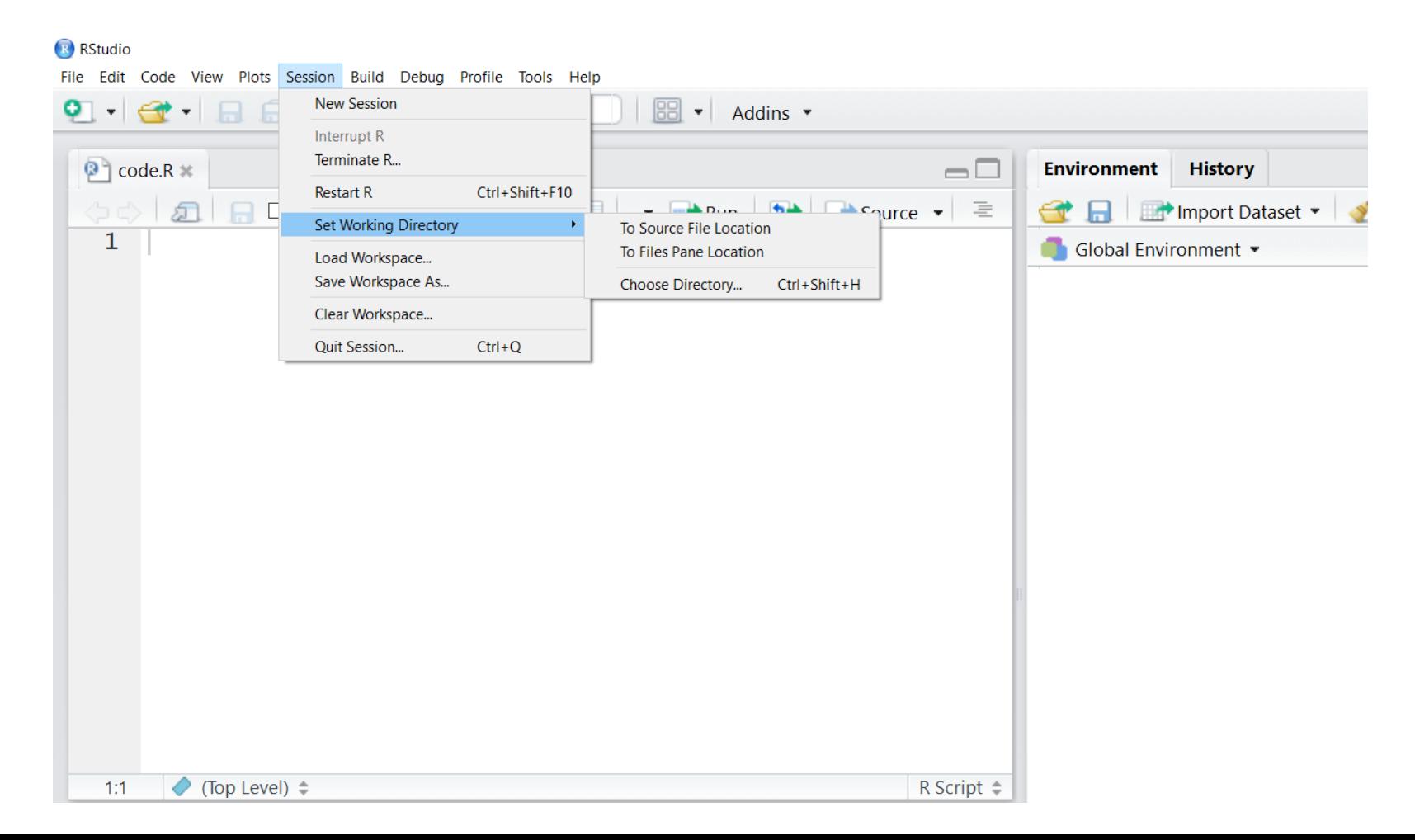

2. Δηλώνω τον κατάλογο όπου είναι αποθηκευμένα τα δεδομένα μέσα στον κώδικα.

Aπό το Rstudio επιλέγω την Κεντρική Λειτουργία Session  $\rightarrow$  Set Working Directory  $\rightarrow$ Choose Directory  $\rightarrow$  Επιλέγω τον Κατάλογο TEST

Μόλις επιλέξω τον Κατάλογο Εργασίας (Working Directory) τότε εμφανίζεται στην Κονσόλα η εκτέλεση της εντολής

> setwd("C:/Users/user/Desktop/TEST")

Την εντολή αυτή μπορώ να την αντιγράψω και να την επικολλήσω στην πρώτη γραμμή του κώδικα, έτσι ώστε κάθε φορά που θα εκτελείται ο κώδικας να θεωρείται ως κατάλογος εργασίας ο κατάλογος TEST.

Με τον τρόπο αυτό δηλώνουμε ότι το αρχείο δεδομένων θα βρίσκεται στον κατάλογο TEST.

#### 4. Άνοιγμα του αρχείου vals.xls

Ανοίγω το αρχείο vals.xls και βλέπω ότι αποτελείται από μία στήλη και 55 γραμμές. Η πρώτη γραμμή είναι η επικεφαλίδα 'vals'. Άρα το αρχείο έχει 54 τιμές παροχής ποταμού (σε m<sup>3</sup>/s).

Υπάρχουν τρεις τρόποι για να διαβάσω τα δεδομένα αυτά στην R.

1 ος τρόπος: Να επιλέξω την στήλη με τα δεδομένα, να τα αντιγράψω και να τα επικολλήσω σε ένα άδειο αρχείο σημειωματάριου.

Αποθηκεύω το αρχείο με το όνομα vals.txt στον κατάλογο TEST

\* Untitled - Notepadz : Edit View Settings ? **BDH**ON & BBALDE  $\blacksquare$  Moon vals 0.43  $0.40$  $0.45$ 0.82  $0.52$ 1.32  $0.90$  $1.18$  $0.48$  $0.21$  $0.27$  $0.31$ 0.65  $0.18$  $10.52$  $0.30$  $0.58$  $0.48$  $0.58$ 0.58  $0.41$  $0.48$ 1.76  $1.21$  $1.18$ 0.83  $1.22$ 

 $0.77$  $1.02$ 

Στον κώδικα της R γράφω την εντολή ανάγνωσης

read.table("vals.txt", header=TRUE)

Η συνάρτηση read.table θέλει ως όρισμα α) το όνομα του αρχείου και τον τύπο του β) το αν η 1<sup>η</sup> γραμμή περιέχει επικεφαλίδα ή όχι.

Αν γράψω την παρακάτω εντολή

```
data = read.table("vals.txt", header=TRUE)
```
τότε μόλις διαβάσει τα δεδομένα του αρχείου vals.txt θα τα εκχωρήσει στο αντικείμενο δεδομένων data. Ελέγχω τον τύπο του αντικειμένου στο οποίο καταχωρήθηκαν τα δεδομένα.

mode(data)

## **Σύντομη Επανάληψη Συναρτήσεων Ανάλυσης Δεδομένων**

```
mean(x) – αριθμητικός μέσος
mean(x,0.10) – τετριμμένος μέσος
median(x) – διάμεσος
mlv(x) – συχνότερα εμφανιζόμενη τιμή – απαιτεί εγκατάσταση του πακέτου modeest
min(x) – ελάχιστη τιμή
max(x) – μέγιστη τιμή
range(x) – ελάχιστη και μέγιστη τιμή
sd(x) – τυπική απόκλιση
var(x) – διακύμανση 
IQR(x) – ενδοτεταρτομοριακό εύρος
sum(x) – άθροισμα όρων διανύσματος
length(x) – μέγεθος διανύσματος
sqrt(x) – τετραγωνική ρίζα
summary(x) – περίληψη στατιστικών χαρακτηριστικών δεδομένων
```
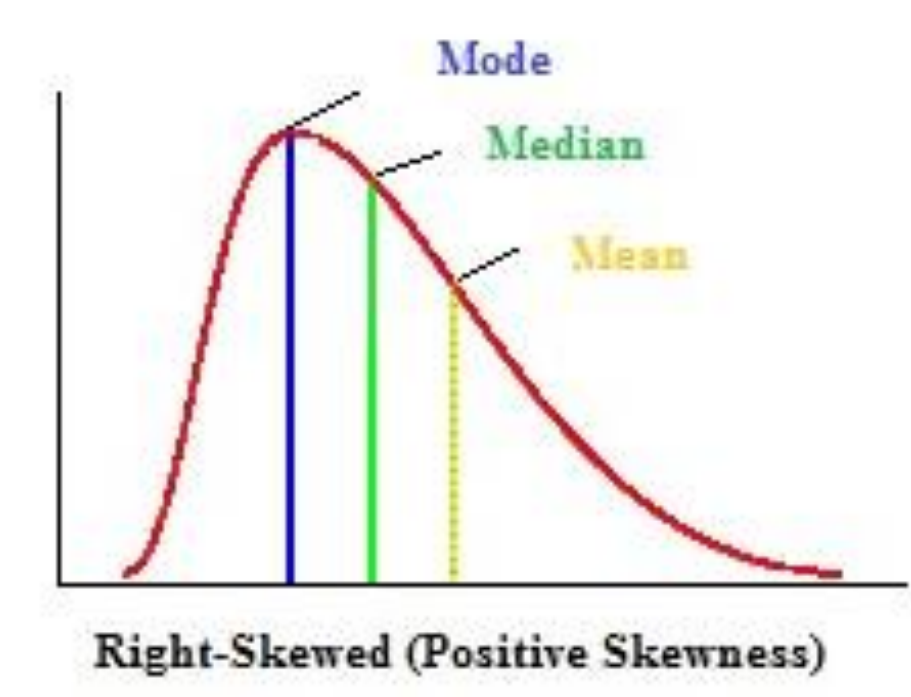

### **Θετική ασυμμετρία δεδομένων**

Αν η κατανομή παρουσιάζει θετική ασυμμετρία, τότε: Α) έχει μία μεγάλη δεξιά ουρά, και Β) ο αριθμητικός μέσος είναι μεγαλύτερος από τη διάμεσο και την επικρατούσα τιμή.

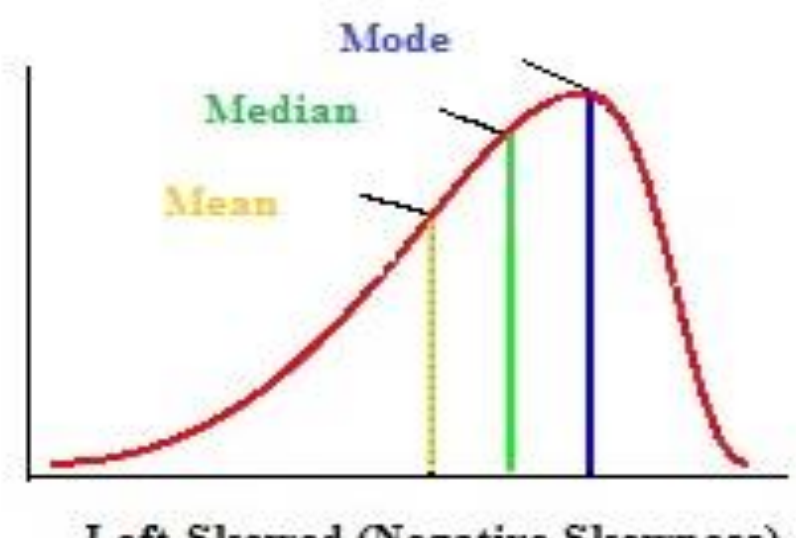

Left-Skewed (Negative Skewness)

### **Αρνητική ασυμμετρία δεδομένων**

Αν η κατανομή παρουσιάζει αρνητική ασυμμετρία, τότε:

Α) έχει μία μεγάλη αριστερή ουρά, και Β) ο αριθμητικός μέσος είναι μικρότερος από τη διάμεσο και την επικρατούσα τιμή.

**Αυτό σημαίνει ότι αν γνωρίζουμε τις τιμές του μέσου, της διαμέσου και της επικρατούσας τιμής για μία κατανομή, μπορούμε να αποφανθούμε προς ποια διεύθυνση κινείται η ασυμμετρία της.**

```
term1 = (fish-mean.fish)
term2 = term1^3term3 = sum(term2)
term4 = 1/(length(fish)) * term3term5 = term1<sup>^</sup>2term6 = sum(term5)
term7 = 1/length(fish)*term6
term8 = (term7)^(3/2)skewness1 = term4/term8
```
#### library(e1071)

skewness(fish,type=1)

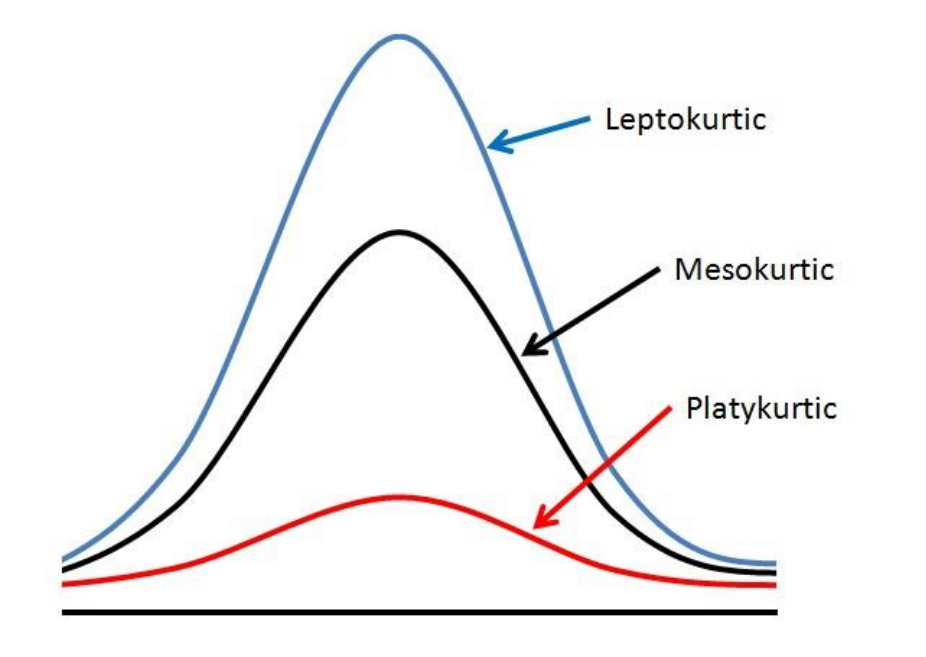

Μία κατανομή μπορεί να έχει μία από τις τρείς παρακάτω μορφές:

- Λεπτόκυρτη, όταν η κατανομή έχει σχετική υψηλή κορυφή,
- Μεσόκυρτη, όταν δεν είναι ούτε πολύ υψηλή ούτε πολύ χαμηλή.
- Πλατύκυρτη, όταν η κατανομή είναι επίπεδη και η κορυφή χαμηλή.

library(e1071)

kurtosis(fish, type=1)

### 2. Το Ιστόγραμμα (Histogram) με πλήρεις παραμέτρους και καθορισμένες τάξεις

#Input fish length data fish = c(1.1,1.3,1.7,1.8,1.9,2.1,2.3,2.4,2.5,2.8,3.1,3.3,3.6,3.7,3.9,4.1,4.5,4.8,5.1,5.3)

```
#Create a histogram 
hist(fish, 
   breaks = c(1,2,3,4,5,6),
   main="Histogram of Fish lengths", 
   xlab="Fish length, cm", 
  xlim=c(1,6),
   col="red")
```
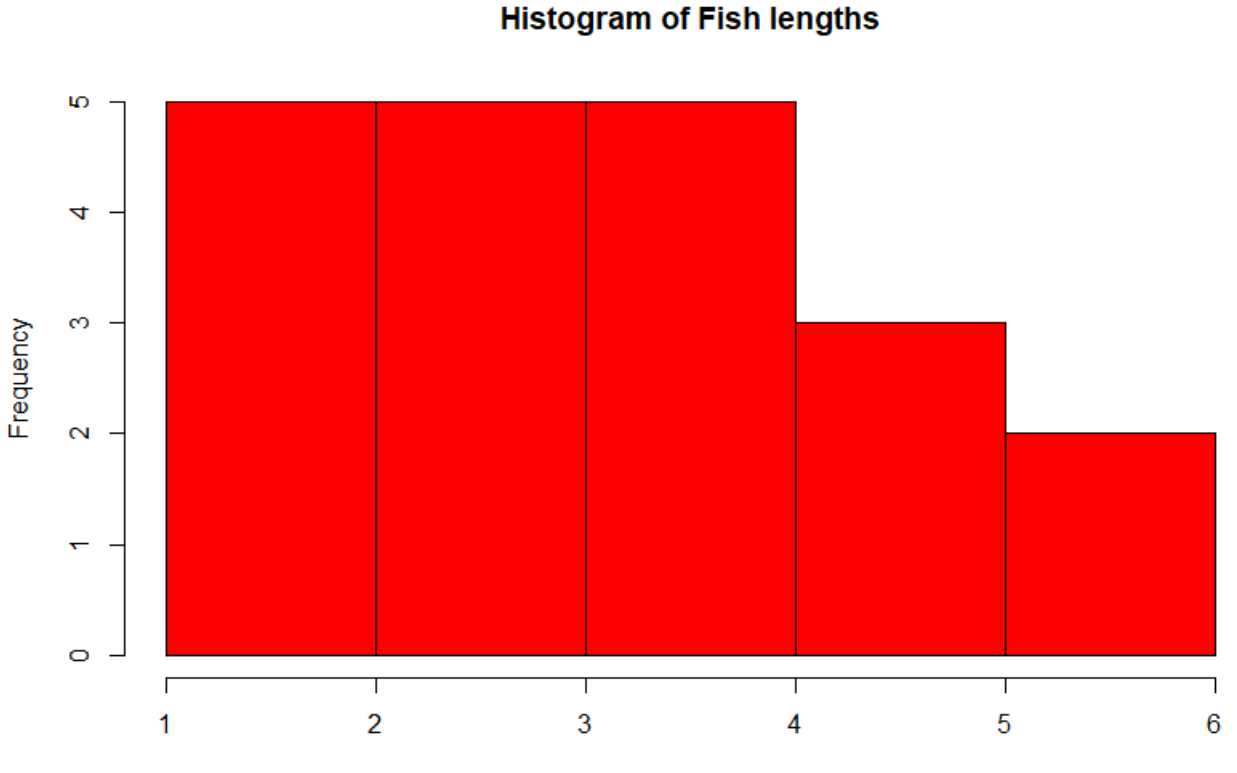

Fish length, cm

#### 2. Το Διάγραμμα Θηκόγραμμα (Box-Whisker) στην R

#Input the data fish = c(1.1,1.3,1.7,1.8,1.9,2.1,2.3,2.4,2.5,2.8,3.1,3.3,3.6,3.7,3.9,4.1,4.5,4.8,5.1,5.3)

```
#Create a box-whisker plot
      boxplot(fish,
           main = "Boxplot for Fish Length data",
                                                                                       Boxplot for Fish Length data
          xlab = "Fish",
          ylab = "Fish Length, cm"
      )
                                                                Ю
                                                                4
                                                            Fish Length, cm
upper whisker = min(max(x), Q_3 + 1.5 * IQR)
                                                                6
lower whisker = max(min(x), Q_1 - 1.5 * IQR)
                                                                \mathbf{N}
```
### 2. Βελτιώνοντας το Θηκόγραμμα (Box-Whisker) στην R

#Input the data fish = c(1.1,1.3,1.7,1.8,1.9,2.1,2.3,2.4,2.5,2.8,3.1,3.3,3.6,3.7,3.9,4.1,4.5,4.8,5.1,5.3)

```
#Create a box-whisker plot
boxplot(fish,
    main = "Boxplot for Fish Length data",
    xlab = "Fish Length, cm",
    ylab = "Fish",
    col = "blue",horizontal = TRUE,
    notch = TRUE
)Fish
```
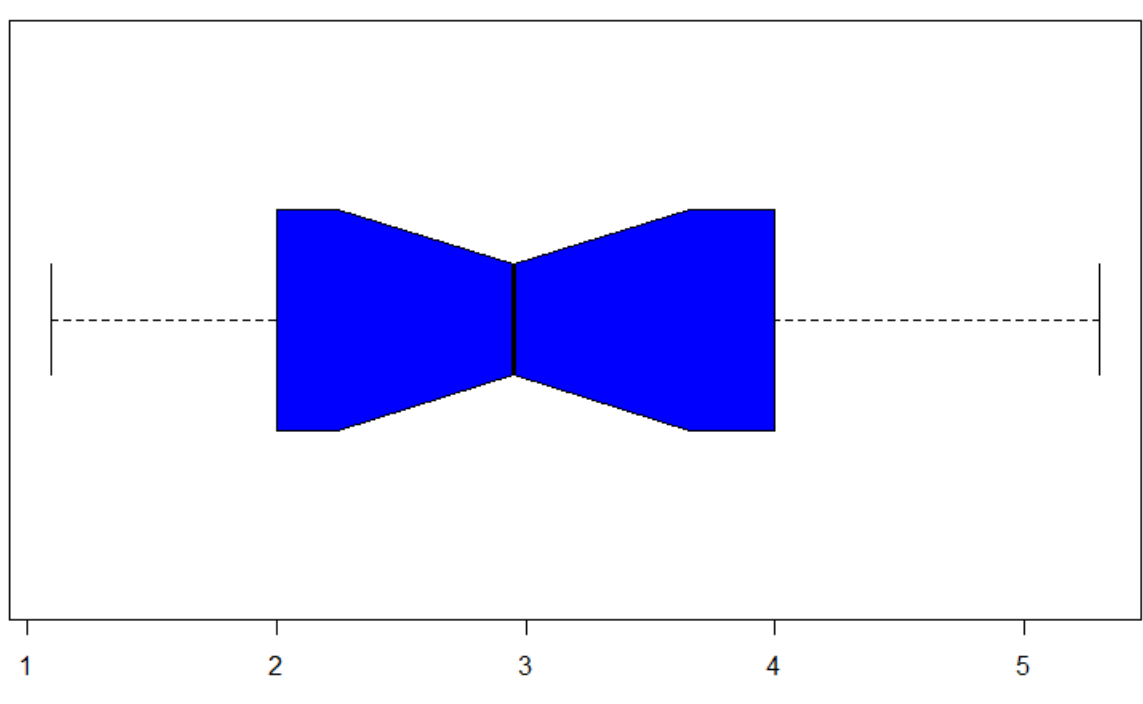

**Boxplot for Fish Length data** 

Fish Length, cm

Διάγραμμα Συνάρτησης Πυκνότητας Πιθανότητας

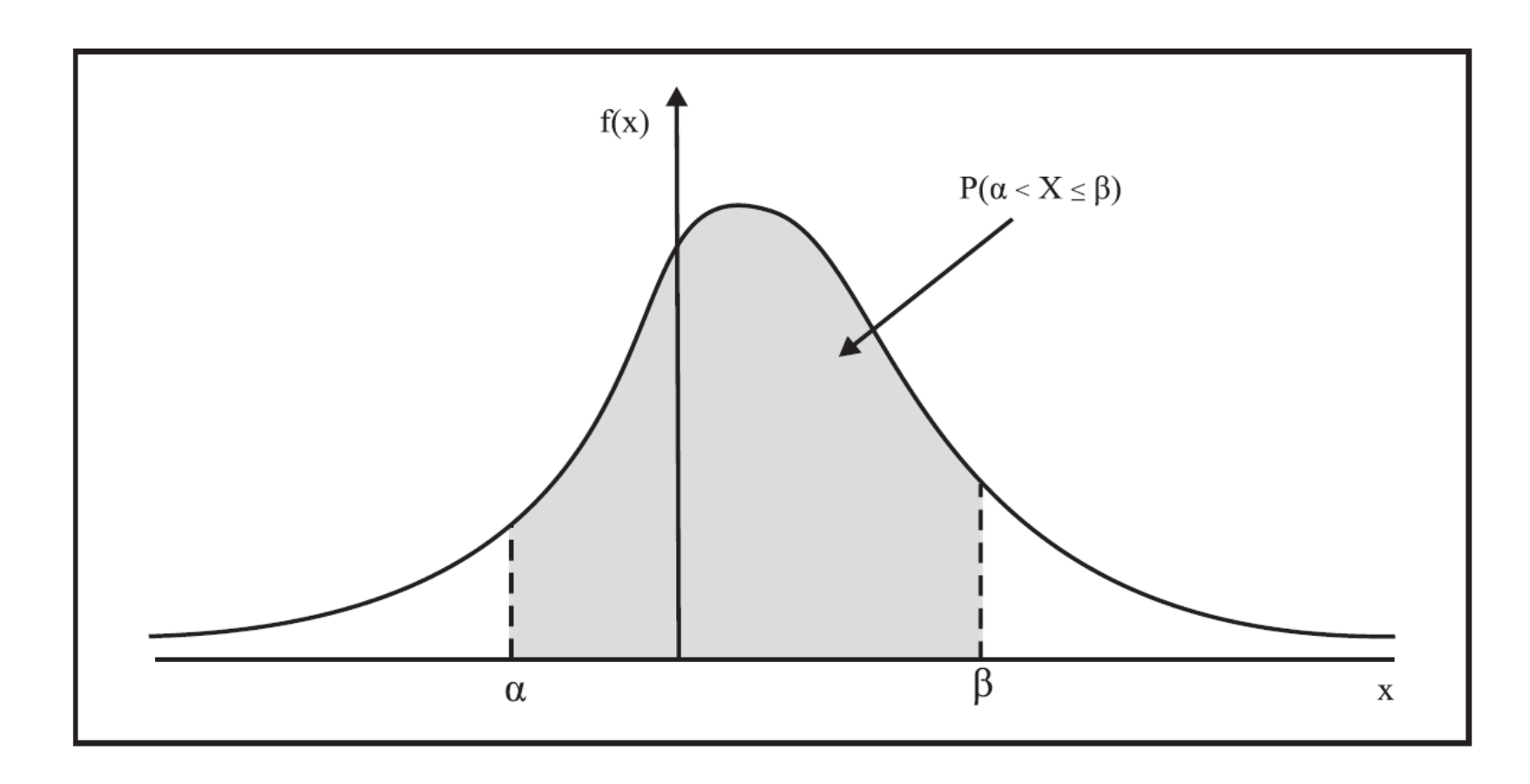

Η πιθανότητα P(α<Χ≤β) απεικονίζεται γραφικά ως το εμβαδόν της επιφάνειας που περιέχεται μεταξύ της καμπύλης που ορίζει η συνάρτηση πυκνότητας πιθανότητας f(x) και του άξονα των x. library(fitdistrplus)

```
plotdist(flow, histo = TRUE, demp = TRUE)
```

```
dweibull(seq(0,100,by=10), 
    shape=1, scale = 70.48704, 
    log = FALSE)
```

```
pweibull(100, 
    shape=1, scale = 70.48704, 
    log = FALSE, 
    lower.tail=TRUE)
```
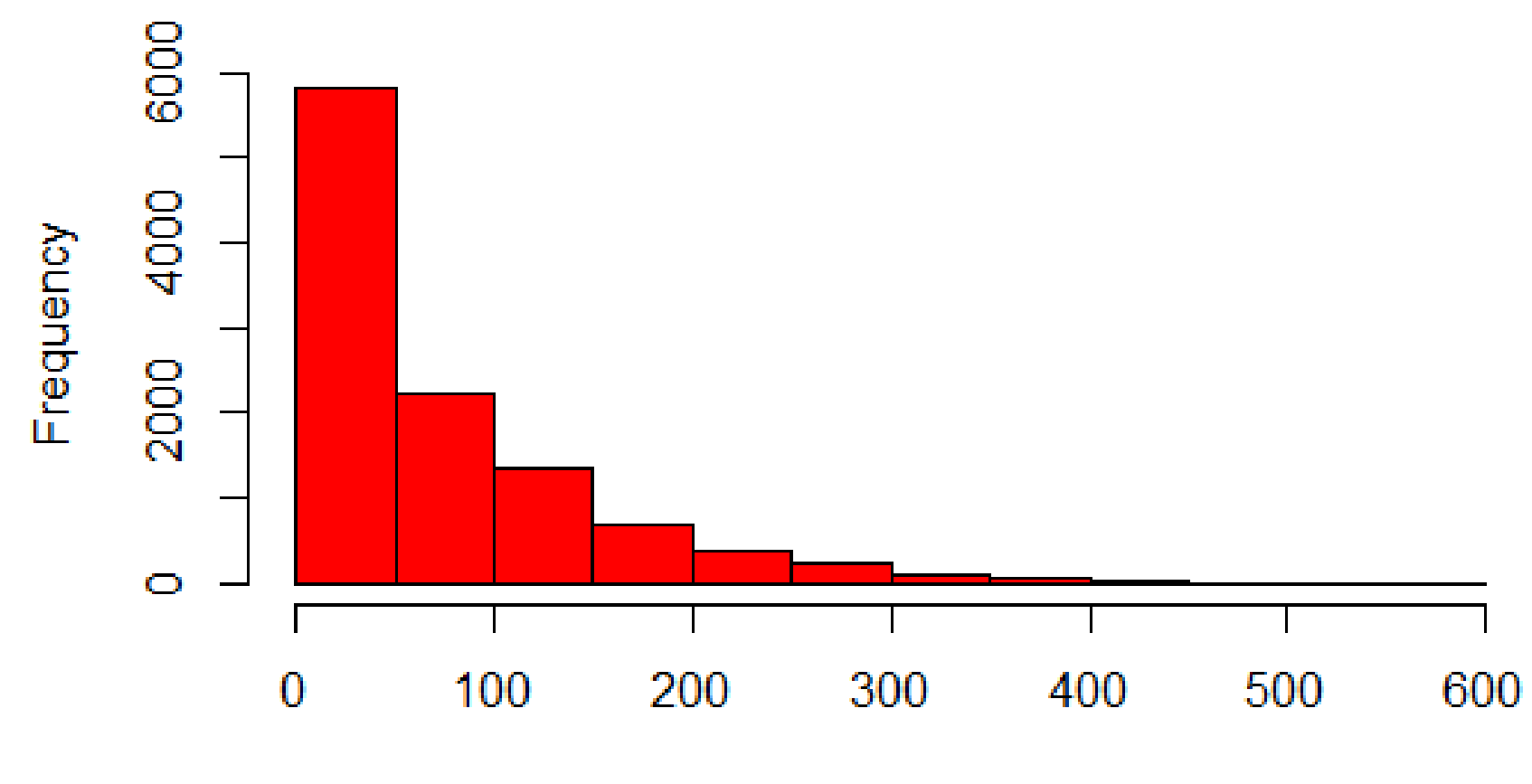

## **Histogram of Strymon River Discharge**

Discharge, m^3/s

## **Boxplot for Strymon Discharge data**

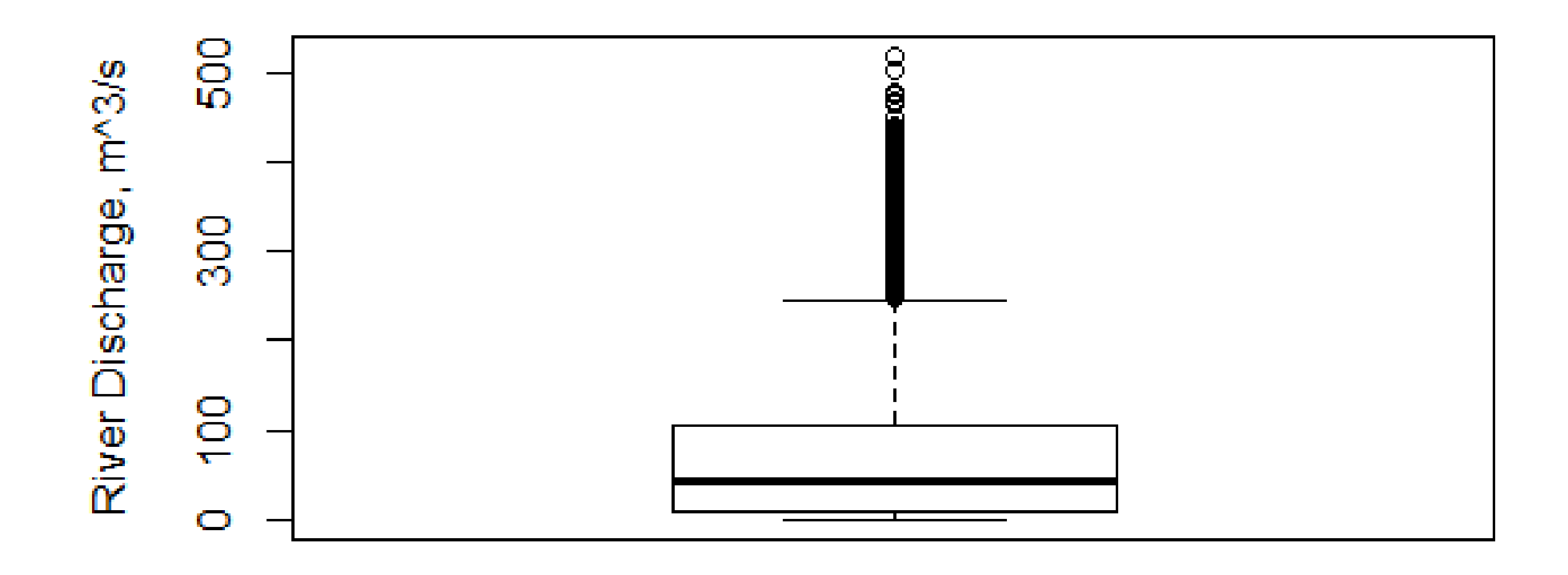

### Strymon

upper whisker = min(max(x),  $Q_3 + 1.5 * IQR$ ) lower whisker =  $max(min(x), Q_1 - 1.5 * IQR)$ 

## Weibull probability density function (PDF)

$$
f(T) = \frac{\beta}{\eta} \left( \frac{T - \gamma}{\eta} \right)^{\beta - 1} e^{-\left( \frac{T - \gamma}{\eta} \right)^{\beta}}
$$

- $\cdot$   $\beta$  is the shape parameter, also known as the Weibull slope
- $\cdot$  η is the scale parameter
- $\cdot$ <sub>γ</sub> is the location parameter

Συνήθως η παράμετρος θέσης δεν χρησιμοποιείται οπότε βάζουμε γ = 0. Τότε η κατανομή λέγεται «κατανομή Weibull δύο παραμέτρων»

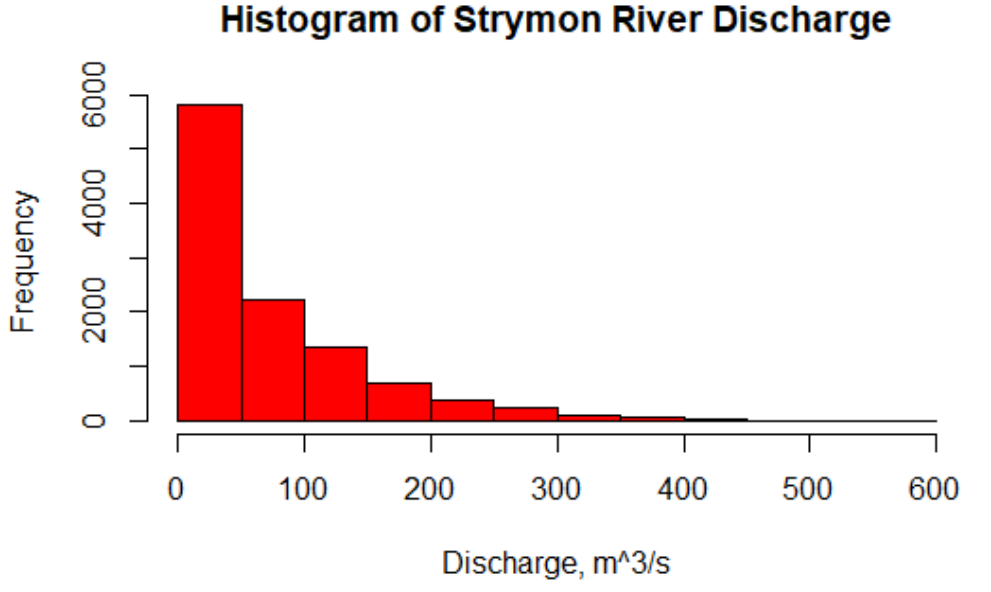

## **Cullen and Frey graph**

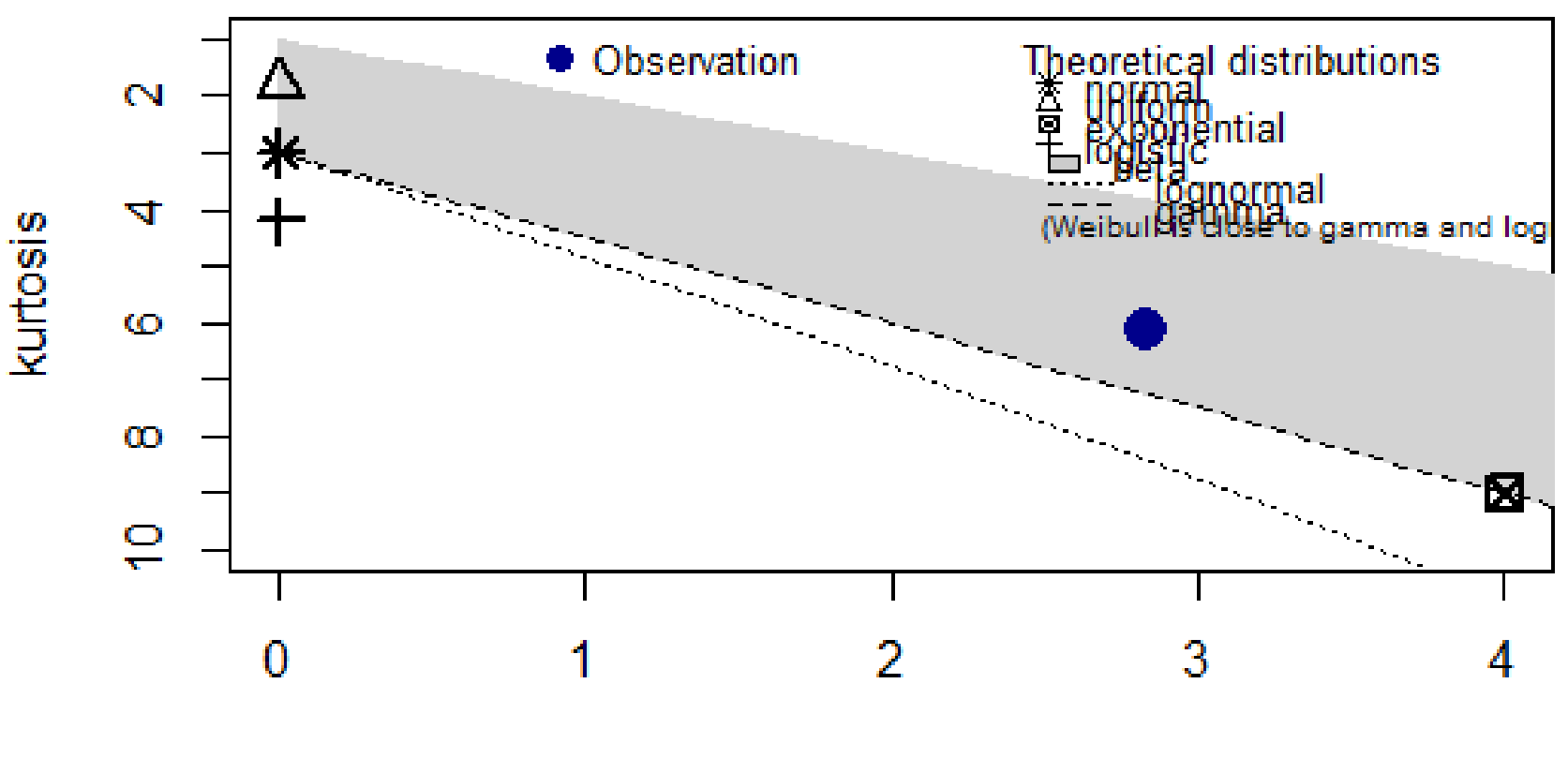

square of skewness

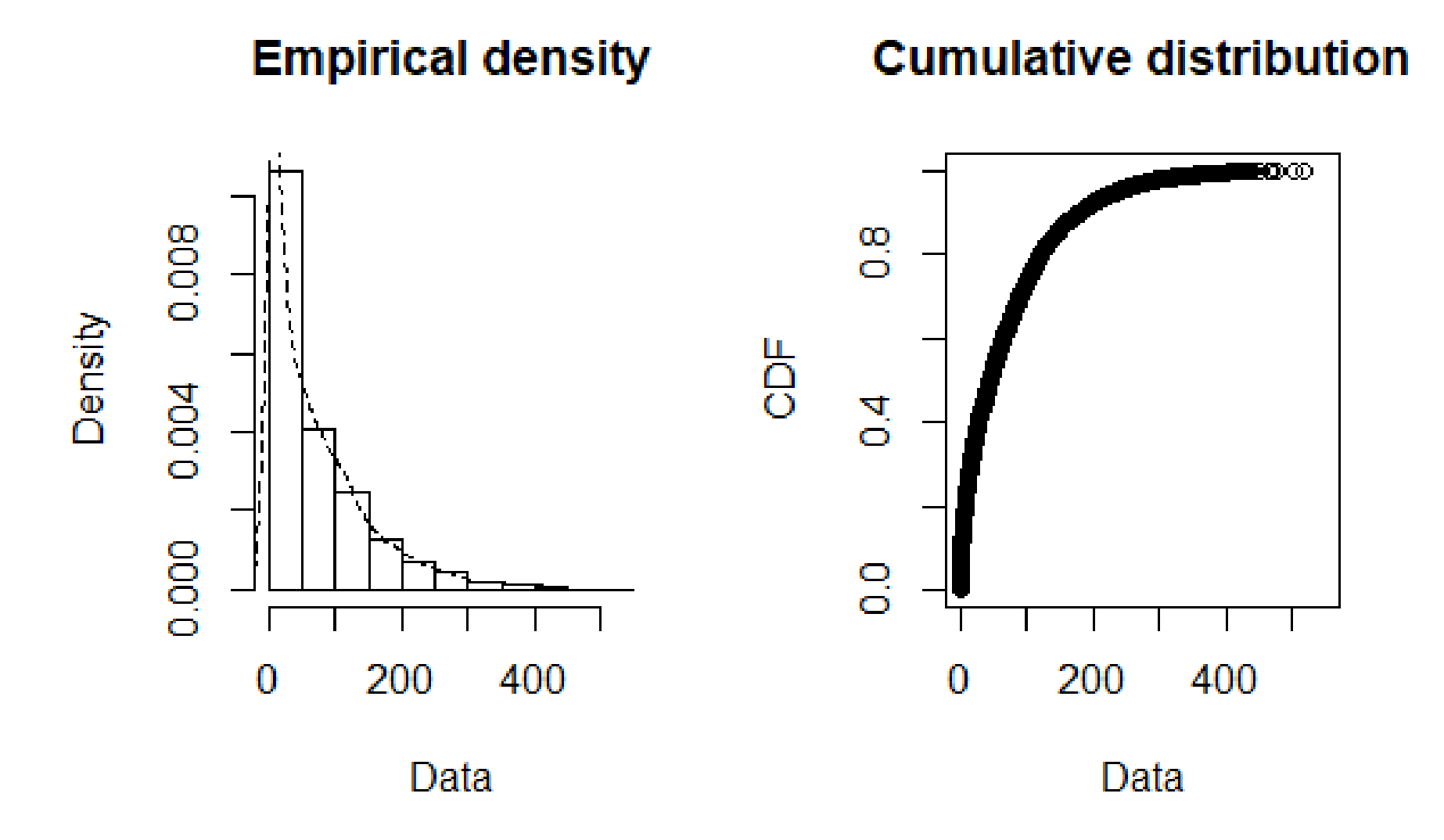

**Κώδικας στην R για τον υπολογισμό περιγραφικών στατιστικών παραμέτρων, την δημιουργία στατιστικών γραφημάτων και την εύρεση του βέλτιστου μοντέλου συνάρτησης πυκνότητας πιθανότητας που εφαρμόζεται στα υδρολογικά δεδομένα.**

#Define the working directory setwd("C:/Users/user/OneDrive/Notes/Xanthi/ΔιαχείρισηΥδατικώνΠόρων")

#Install required packages install.packages("e1071") install.packages("fitdistrplus")

#Call package libraries library(e1071) library(fitdistrplus)

#read the external data file flow1 = read.table("Strymon\_discharge.txt", header=TRUE, dec=".")

#transform list to vector flow = flow1\$Discharge

```
#Compute descriptive statistics
mean-flow = mean(flow)median.flow = median(flow)
range = range(flow)range.flow = range[2]-range[1]
sd.float = sd(float)var-flow = var(flow)IQR.flow = IQR(flow)
summary(flow)
```

```
#Compute skewness and kurtosis
skewness.flow = skewness(flow,type=1)
kurtosis.flow = kurtosis(flow,type=1)
```

```
#Plot histogram of Strymon data
hist(flow,
```

```
main="Histogram of Strymon River Discharge", 
xlab="Discharge, m^3/s", 
xlim=c(0,3000),
breaks = seq(0,3000, by=100),
col="red")
```
#Plot boxplot of Strymon data boxplot(flow,

> main = "Boxplot for Strymon Discharge data", xlab = "Strymon", ylab = "River Discharge, m^3/s")

#Plot histogram, probability density function #and cumulative density distribution plotdist(flow, histo = TRUE, demp = TRUE)

#Plot the location of Strymon data in relation to other #theoretical probability density distributions descdist(flow)

#Fit the most appropriate Weibull probability density #distribution model to Strymon data fw <- fitdist(flow1\$Discharge,

```
"weibull",
method = "mle",
lower=c(0,0),start=list(scale=1,shape=1))
```
#Get summary of Weibull model output summary(fw)

```
#Get the probability of an event 
#with discharge from 0 to 100 m^3/s with step 50 m^3/s
dweibull(seq(0,100,by=50), 
     shape=1, scale = 70.48704, 
     log = FALSE)
```
#Get the cumulative probability of an event #with discharge higher than 100 m^3/s pweibull(100,

```
shape=1, scale = 70.48704, 
log = FALSE,lower.tail=FALSE)
```
#Create 10 random values sampled from a population #of Weibull probability density distribution rweibull(n=10, shape=1, scale = 70.48704)